## **Installing VCAT Software from the Internet**

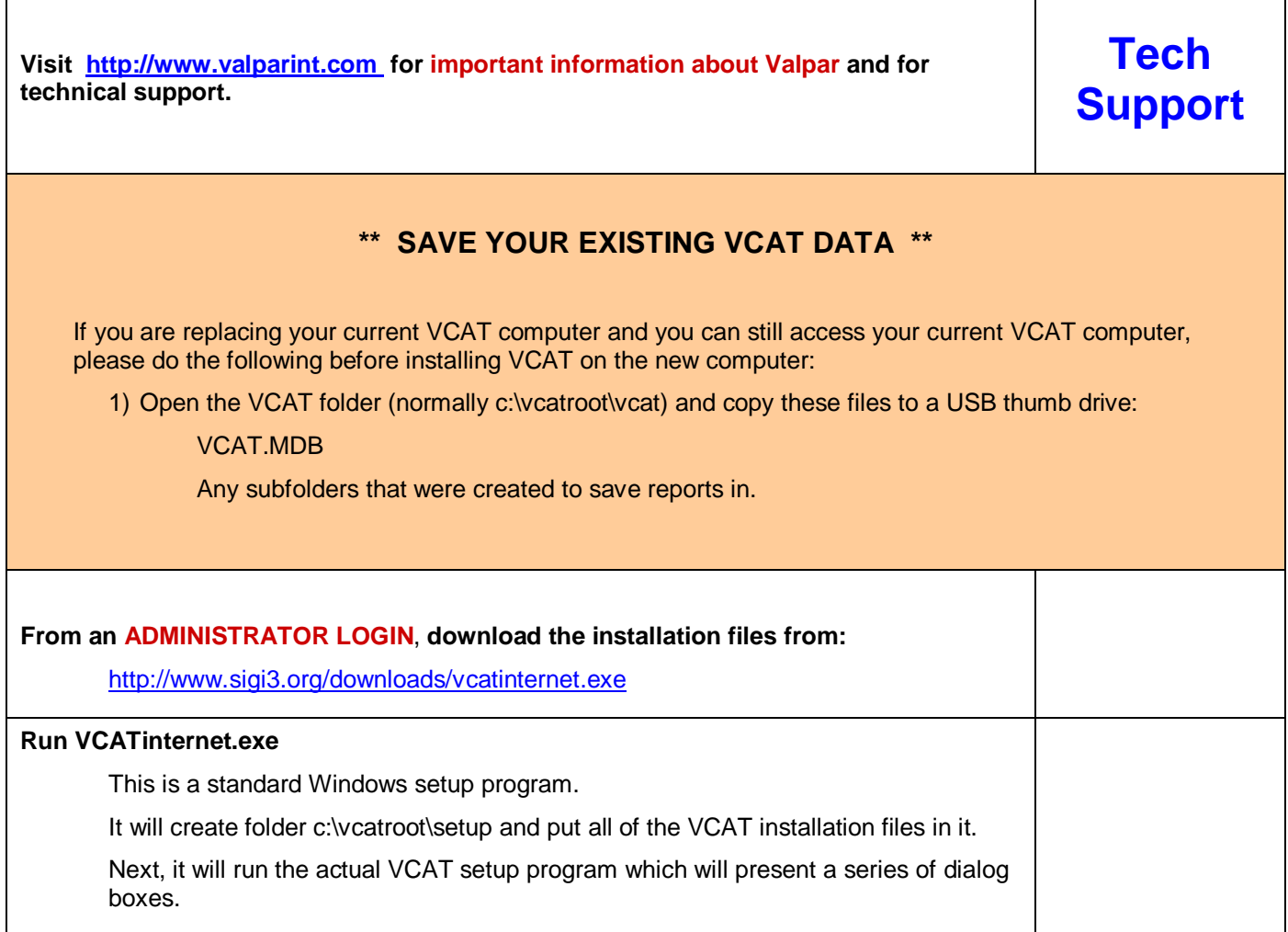

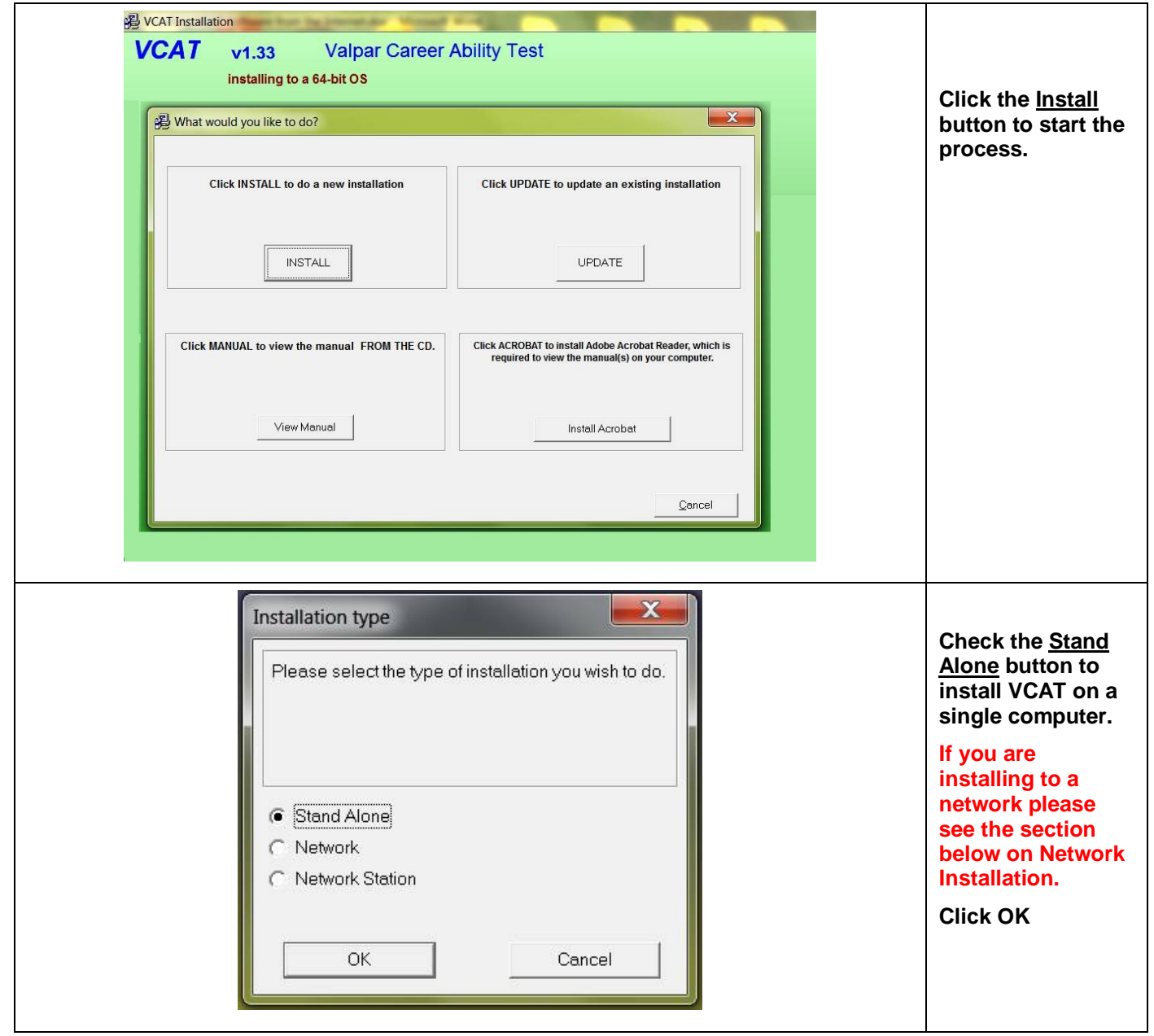

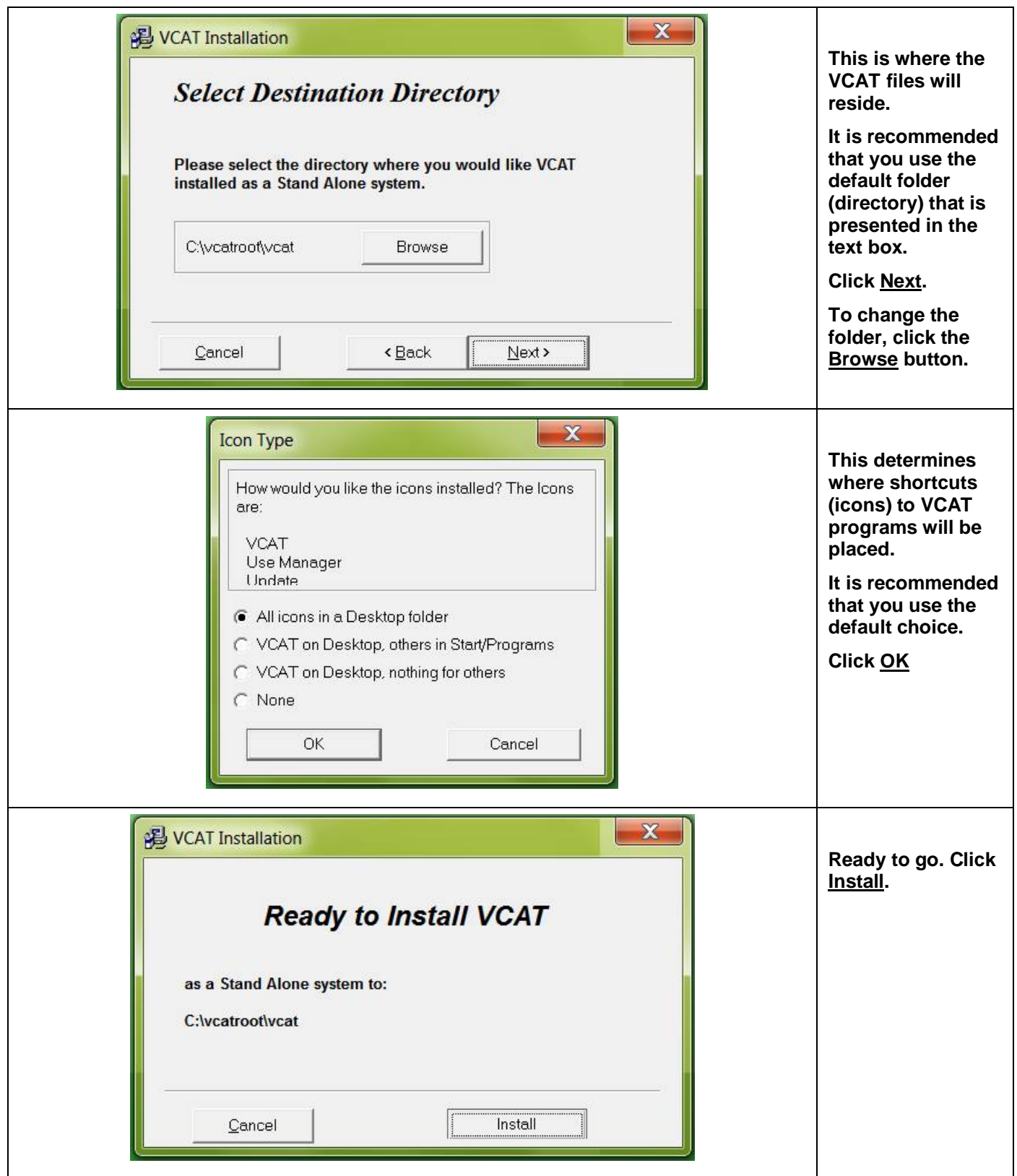

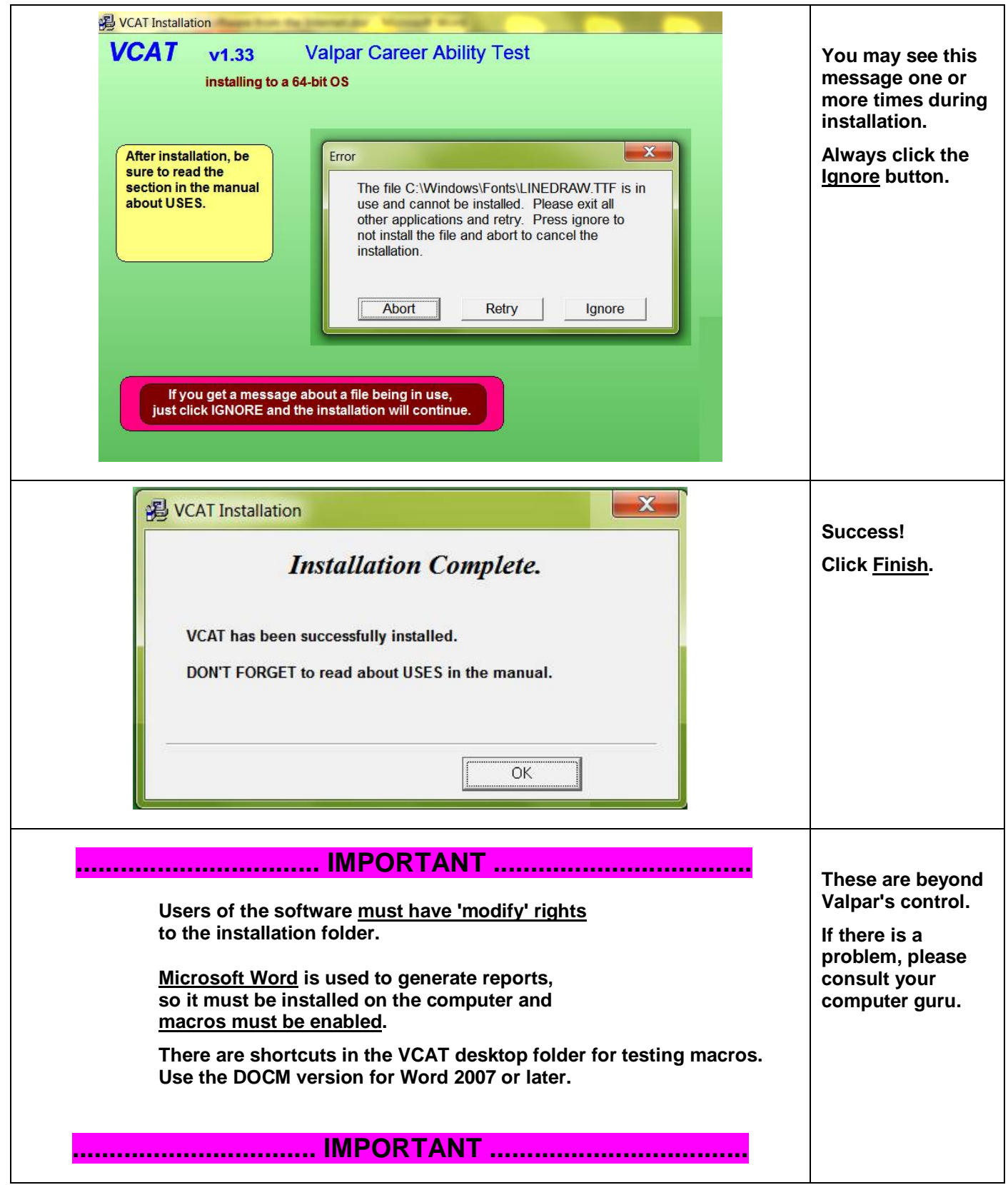

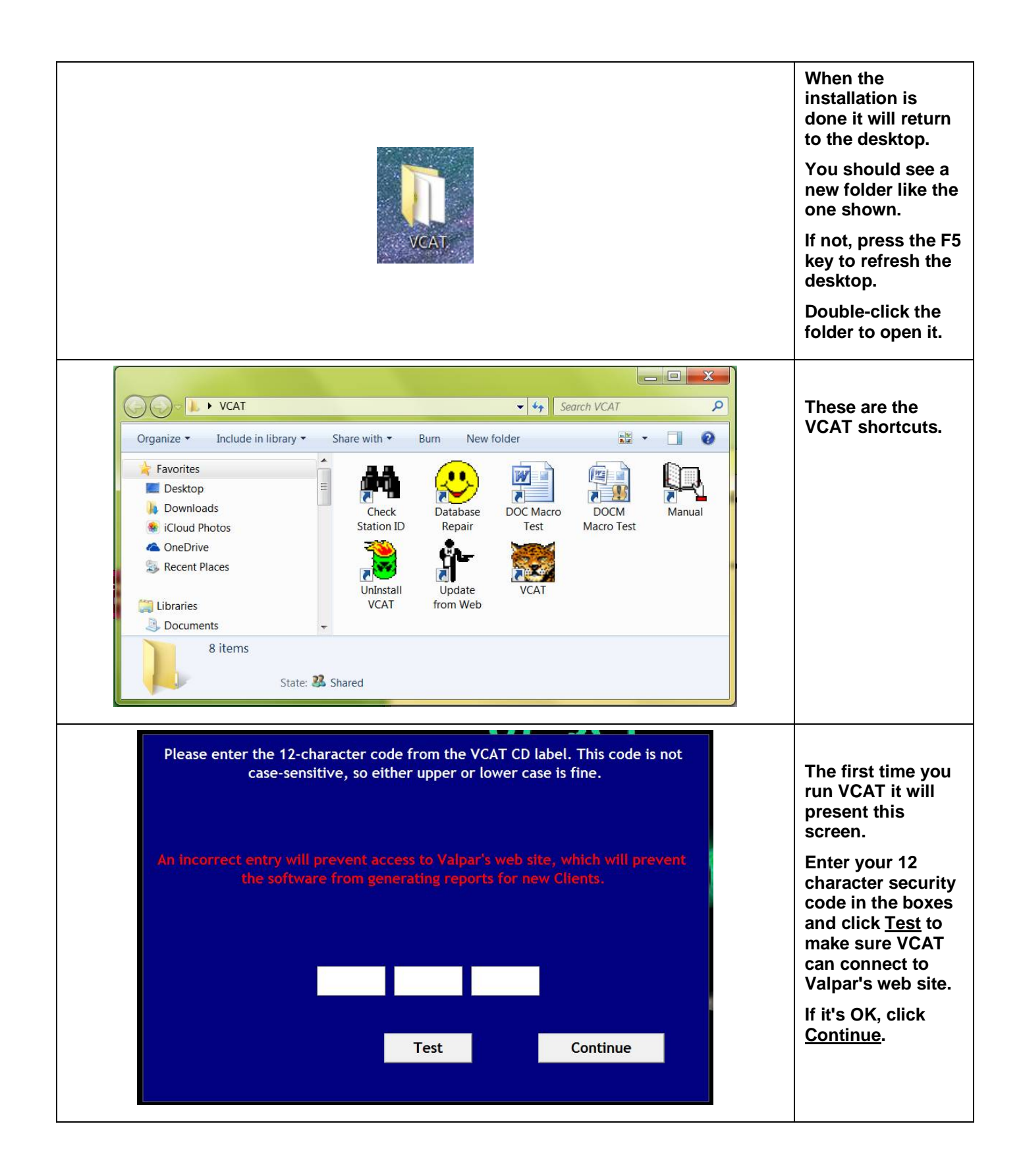

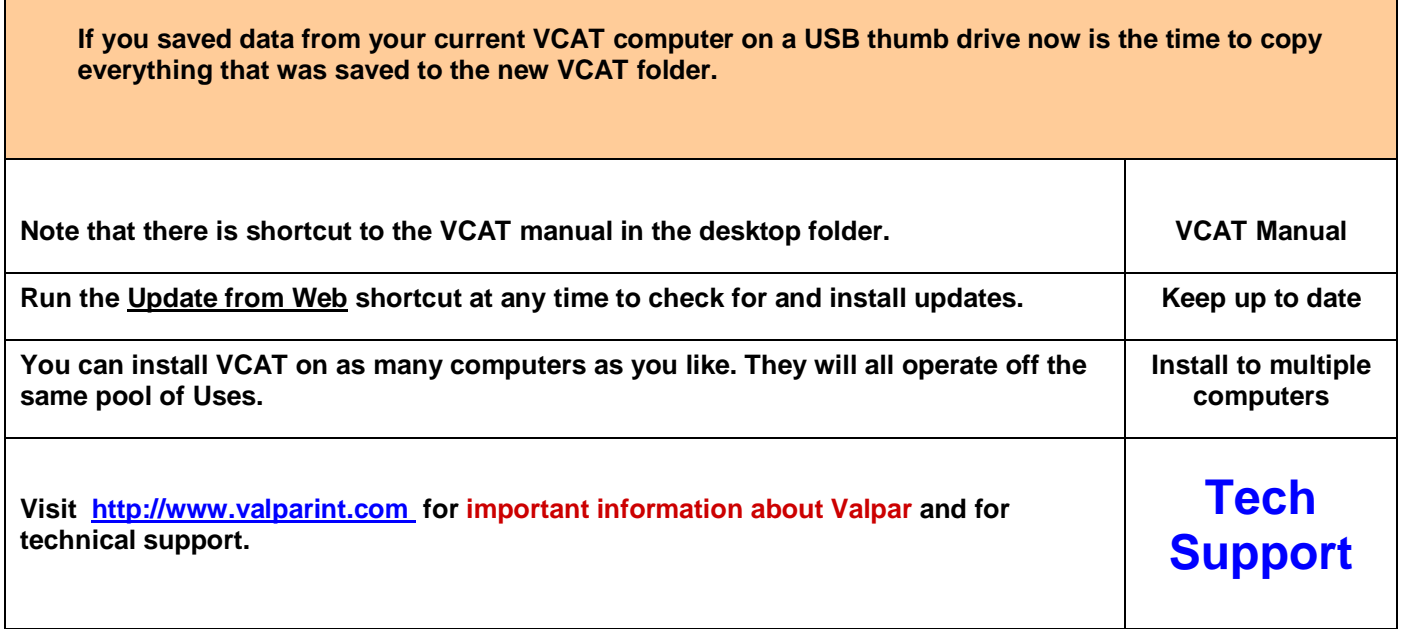

## **Network Installation**

- 1) Install VCAT to the server by selecting Network under Installation Type.
- 2) For each work station that will run VCAT, do an Network Station install at the work station. The installation program will ask for the network path from step 1.
- 3) The 'The 12 Character Code' entry step only needs to be done once, from any work station.
- 4) Valpar imposes no limit on the number of computers and work stations that you can install VCAT on. They will all operate from the same pool of Uses on our web site.